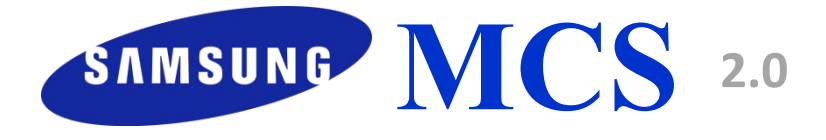

#### Market Communication System

**Инструкция по регистрации данных по продажам в** MCS 2.0

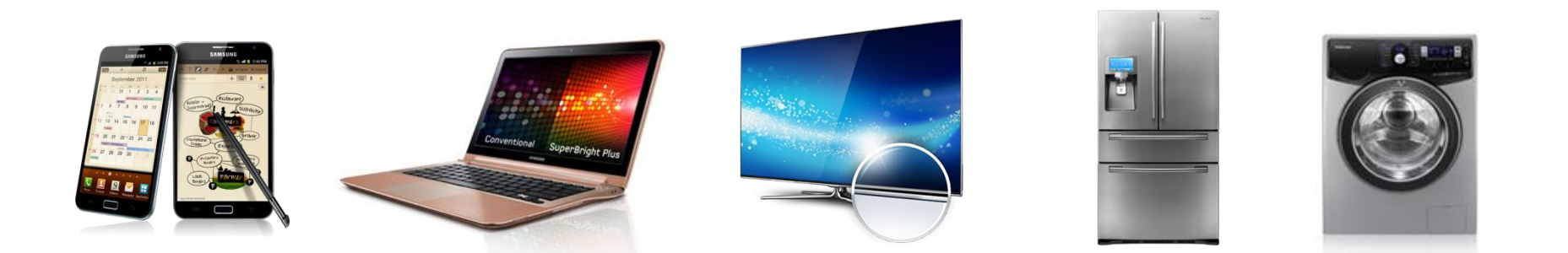

**SERC MCS October 2015**

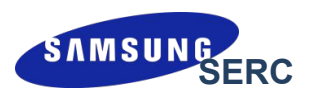

Copyright (c) 2007-2015 Samsung Electronics Co.,Ltd.

Вся информация, документы и изображения, представленные в этом материале, защищены авторским правом и являются собственностью компании Samsung Electronics. Этот материал может содержать коммерческую тайну или привилегированную и конфиденциальную информацию. Любое несанкционированное разглашение, распространение, копирование и использование информации, содержащейся в данном материале, строго запрещено.

**Ограничения**

Документ содержит информацию о детальном процессе и функциях системы MCS и строго ограничен для использования лицами, продающими продукцию Samsung в магазине. В особенности, безопасность ID и пароля, предоставленных компанией Samsung Electronics, должна быть обеспечена в любом случае.

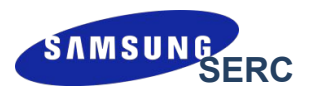

Для регистрации продуктов в MCS систему заносится :

- $\boldsymbol{\mathscr{C}}$ серийный номер проданного оборудования
- ✔телефон покупателя/ организации
- ✔ФИО покупателя/название организации

#### **Почему покупателю нужно предоставлять номер своего телефона?**

Продукция Samsung имеет электронную гарантию.

При предоставлении номера мобильного телефона на него высылается подтверждение активации электронной гарантии и информация автоматически поступает в сервисный центр. Дата активации гарантии соотвествует дате продажи, занесенной в систему MCS, и действует 1 год (или больше, в зависимости от продукта).

Во избежание ситуаций с предоставлением некорректной информации со стороны партнеров, компания Samsung будет проводить проверки: действительно ли продукция была продана конечному потребителю или нет.

## MCS 2.0. **Обзор процесса**

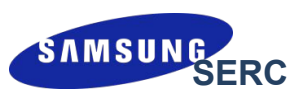

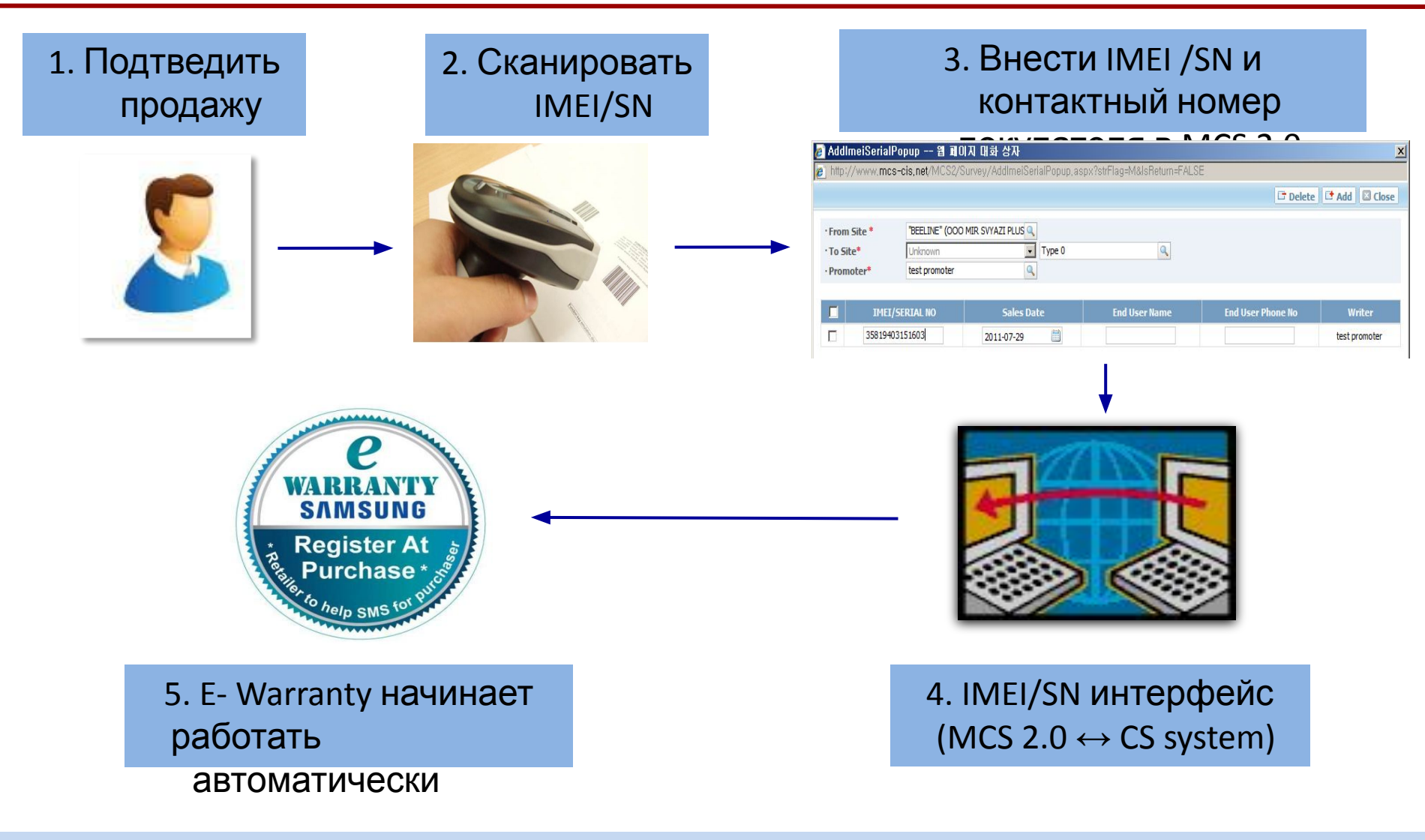

※ **Гарантия E-warranty начинает работать с момента регистрации IMEI/SN товара и телефонного номера покупателя в системе**

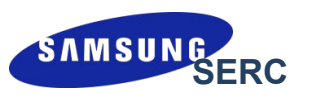

#### **Виды серийных номеров**

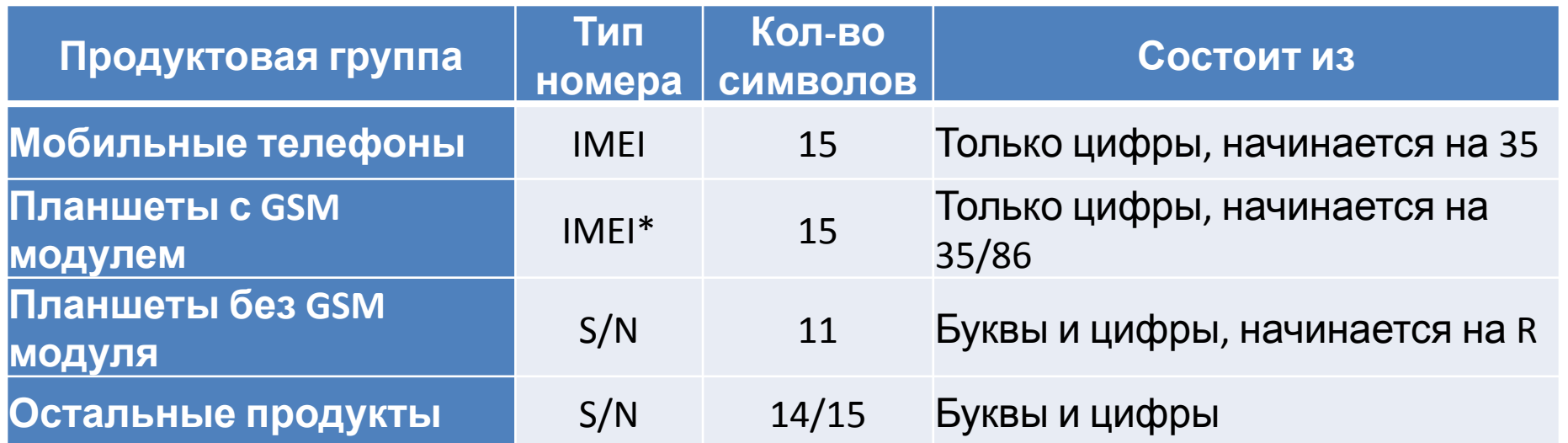

**\*Если на коробке одновременно есть и IMEI-номер и S/N, то сканировать нужно IMEI. Если IMEI-номер отсутствует, то вносится S/N.**

При ручном сканировании будьте внимательны:

- 1) Нельзя вносить любые знаки только буквы и цифры.
- 2) Нельзя путать букву O и цифру 0, русскую C и латинсткую C. Все цифры для подсказки подчеркнуты снизу.

Пример: S/N: Z7ASBFEBC03119

### **Особенности сканирования**

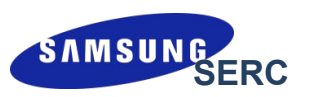

#### **Расположение на коробке**

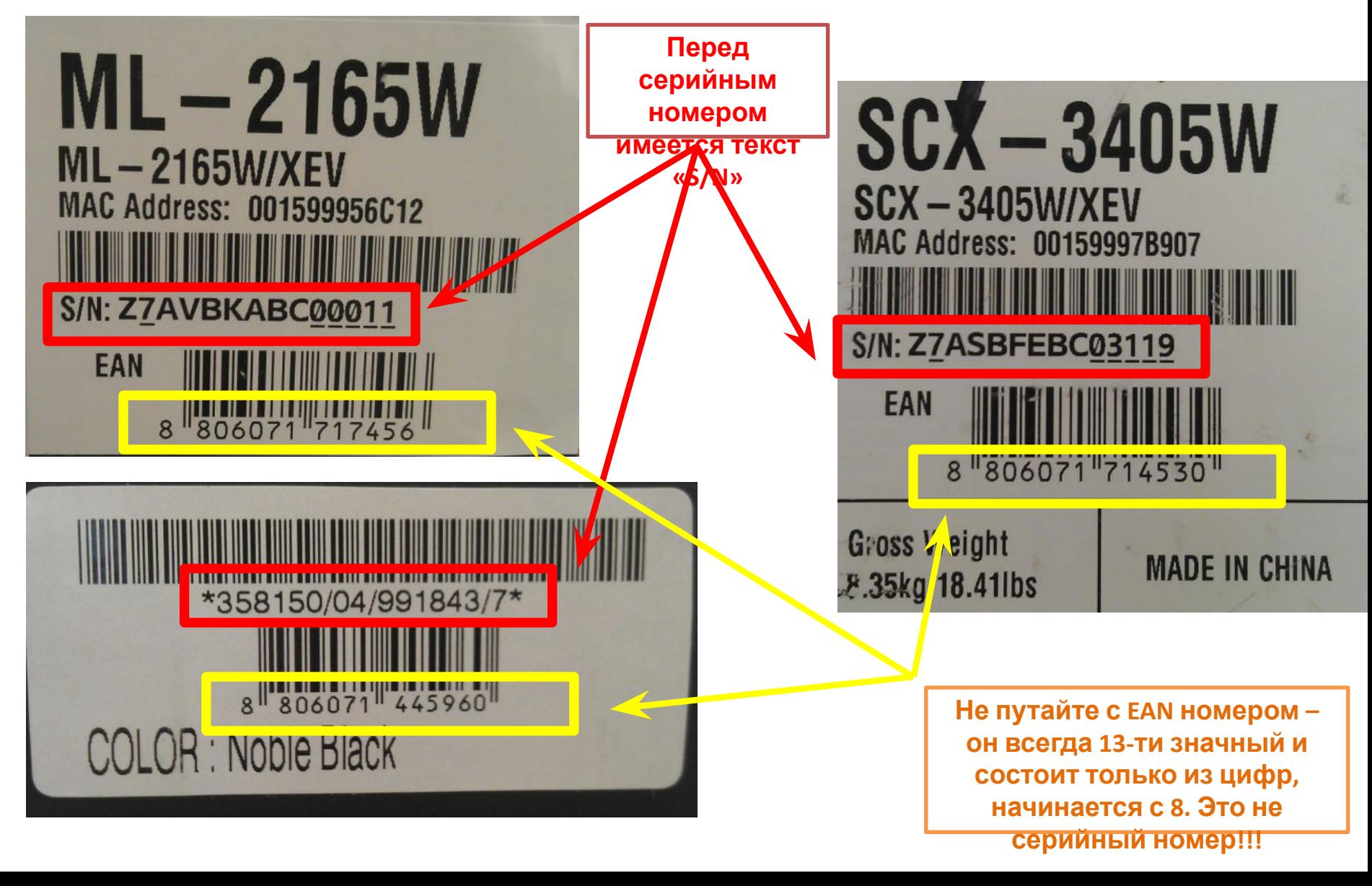

## MCS 2.0 **Периодичность загрузки**

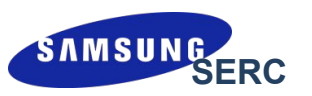

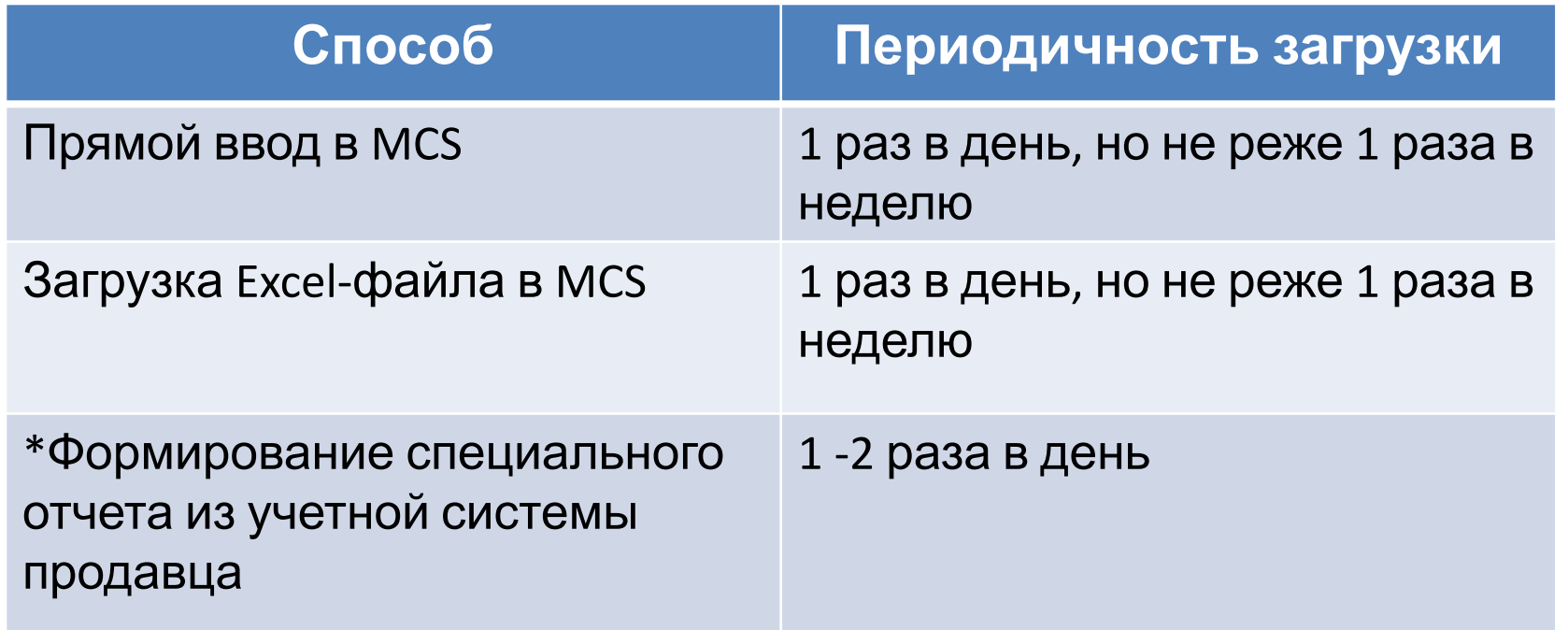

Период закрытия предыдущей недели - каждый понедельник текущей недели

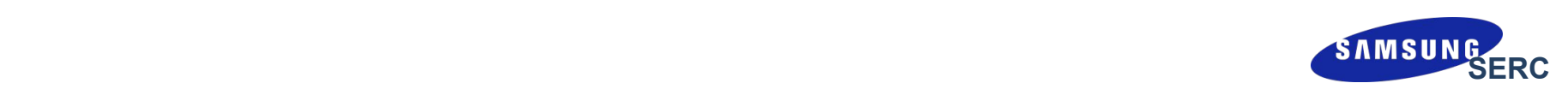

# **Использование системы MCS под логином магазина (формат C00XXXXXXX, SXSXXXXXXX или FXSXXXXXXX)**

Сканирование и внесение данных в систему

**\*\*\* Под логином магазина можно регистрировать только розничные продажи. Оптовые продажи регистрируются в MCS только под логином партнера.**

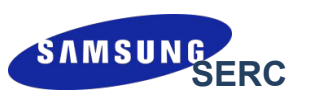

#### 1) Внесение IMEI/Serial Number через интерфейс MCS: «Sensing > IMEI / Serial Input > IMEI / Serial No Simple» данных<br>Данных

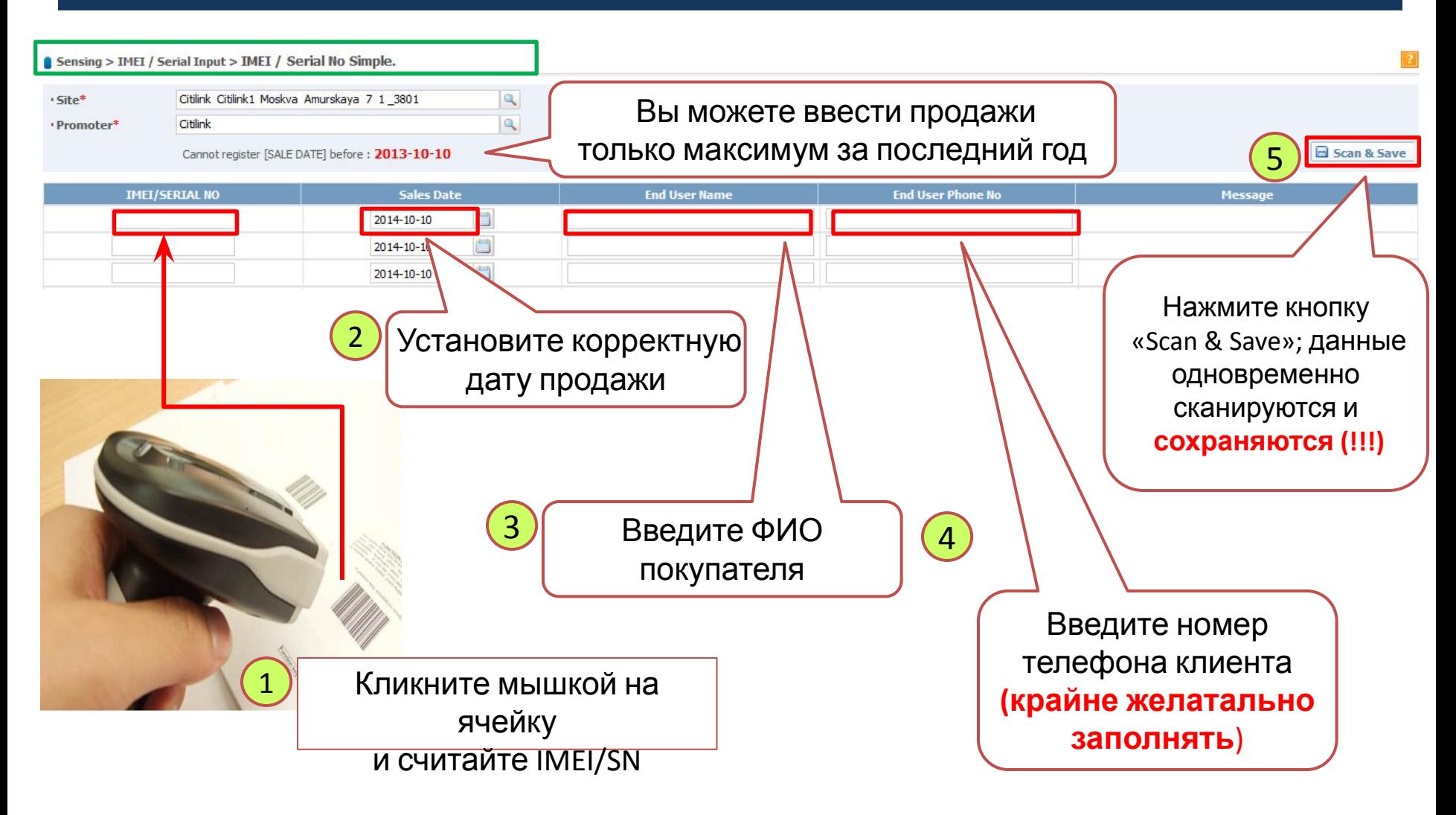

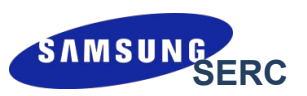

#### **Внесение IMEI/Serial Number через интерфейс MCS:**  $\ket{1}$ «Sensing > IMEI / Serial Input > IMEI / Serial No Simple»

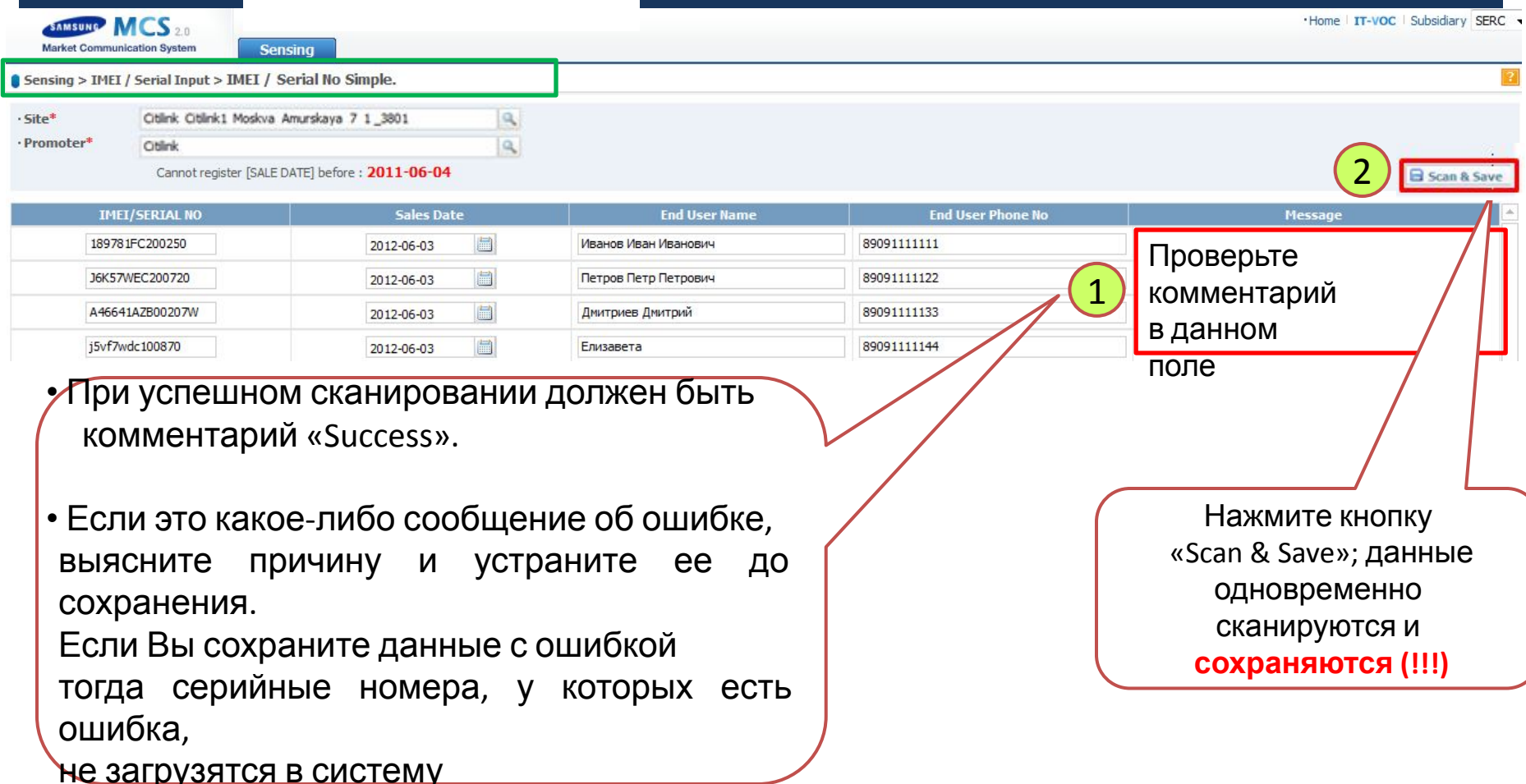

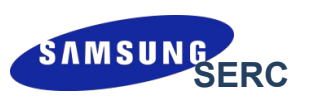

### 2) Внесение IMEI/Serial Number с использованием EXCELфайла:

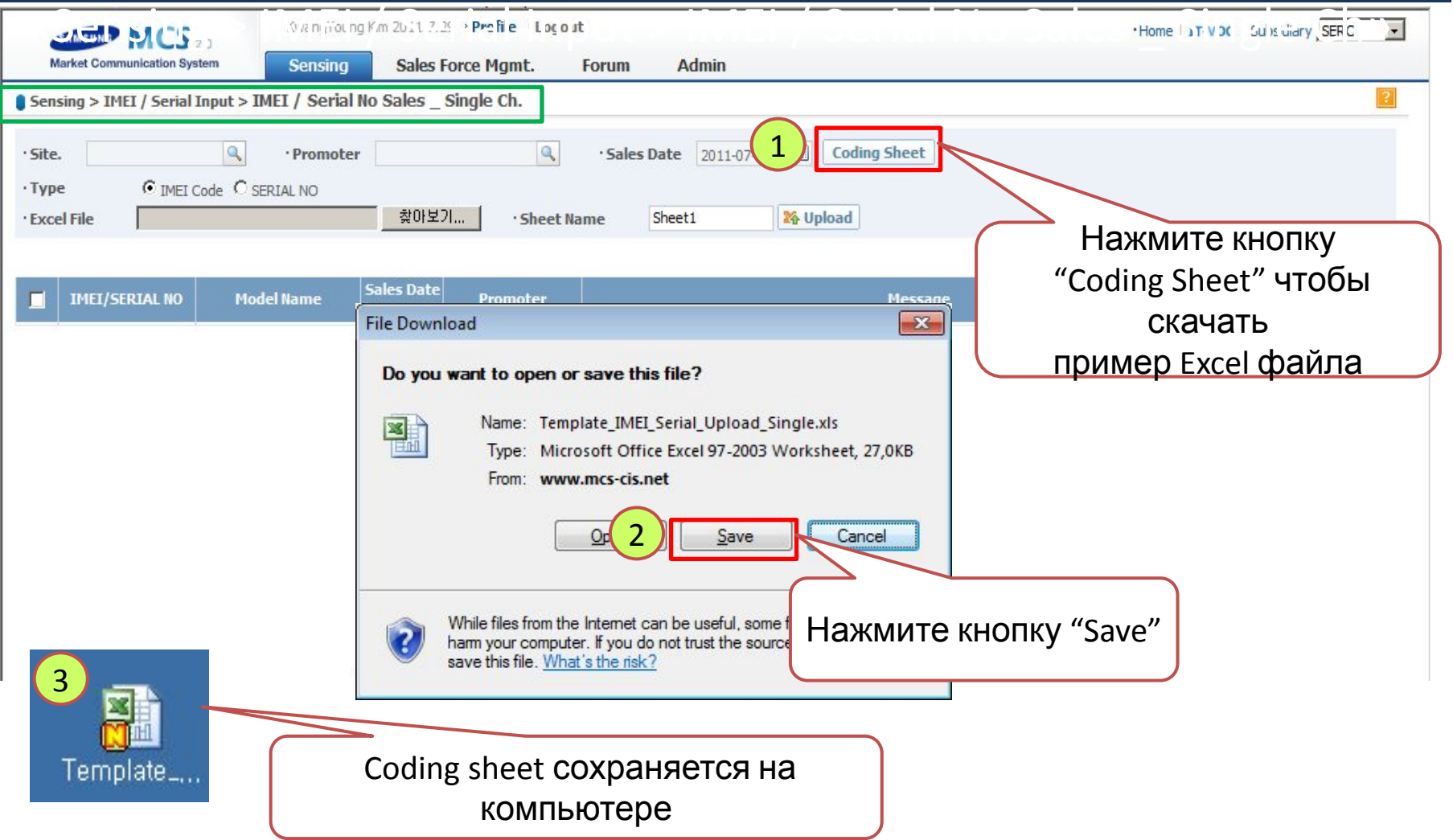

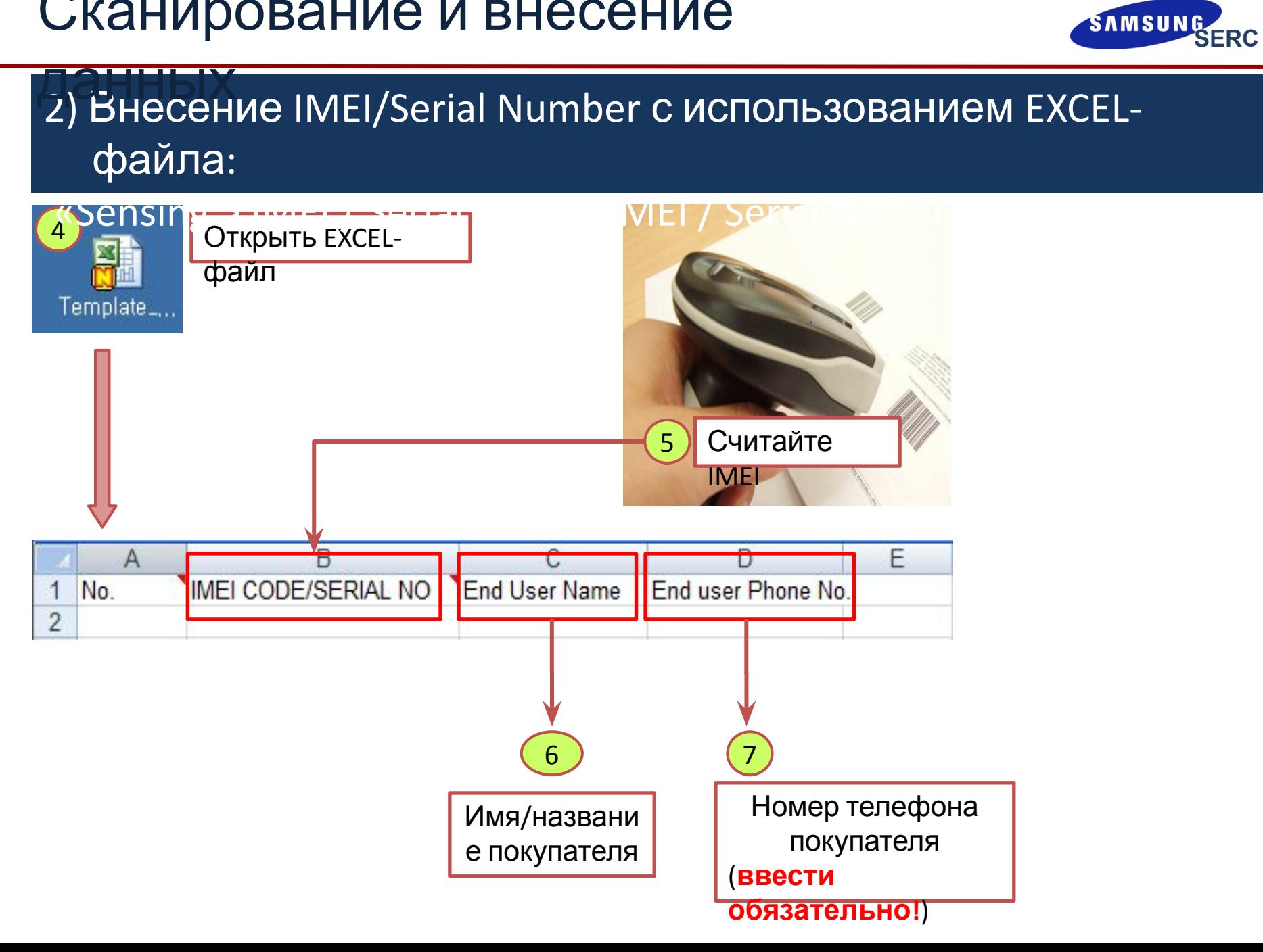

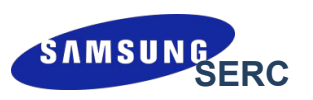

#### 2) Внесение IMEI/Serial Number с использованием EXCELфайла: данных

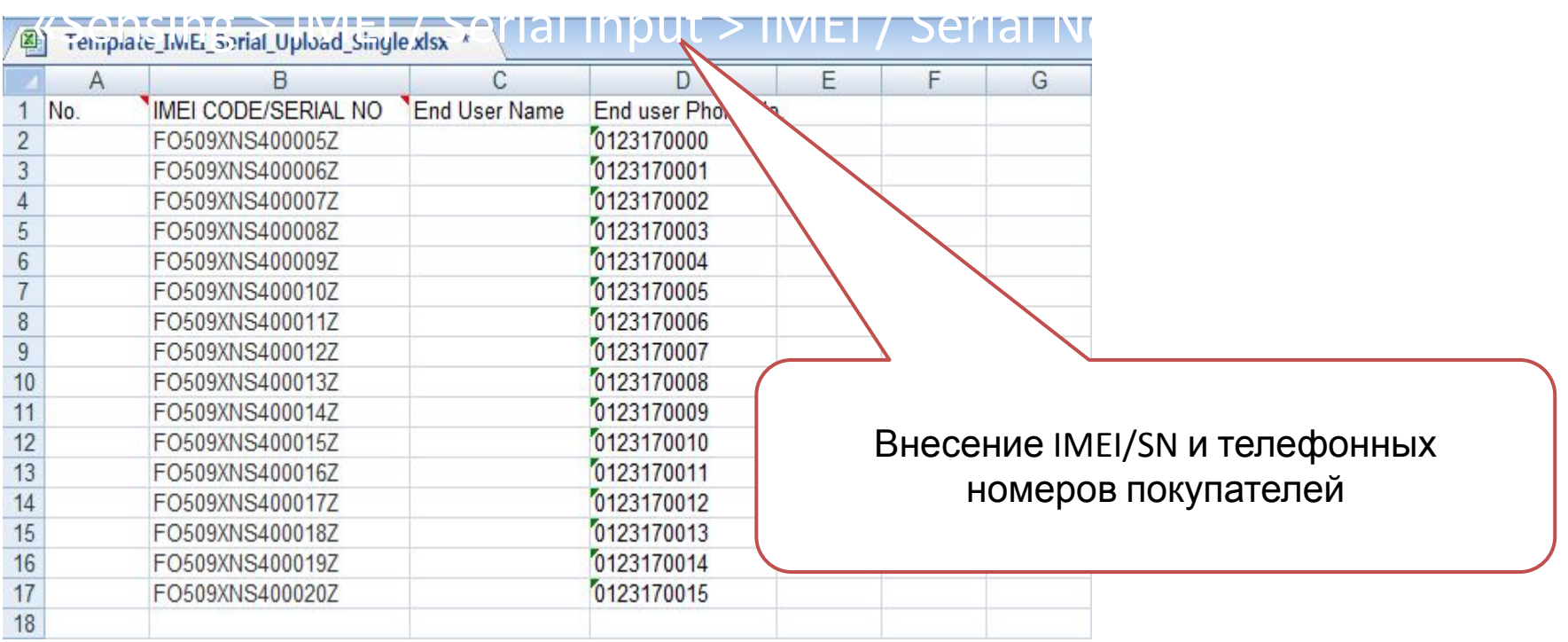

- ❑ Для корректной загрузки необходимо IMEI и серийные номера сохранять на разных листах/файлах и подгружать на сайт по очереди.
- Рекомендуемая периодичность загрузки данных в систему MCS 1 раз в день

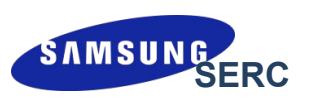

#### $\overline{\phantom{a}}$ 2) Внесение IMEI/Serial Number с использованием EXCELфайла:

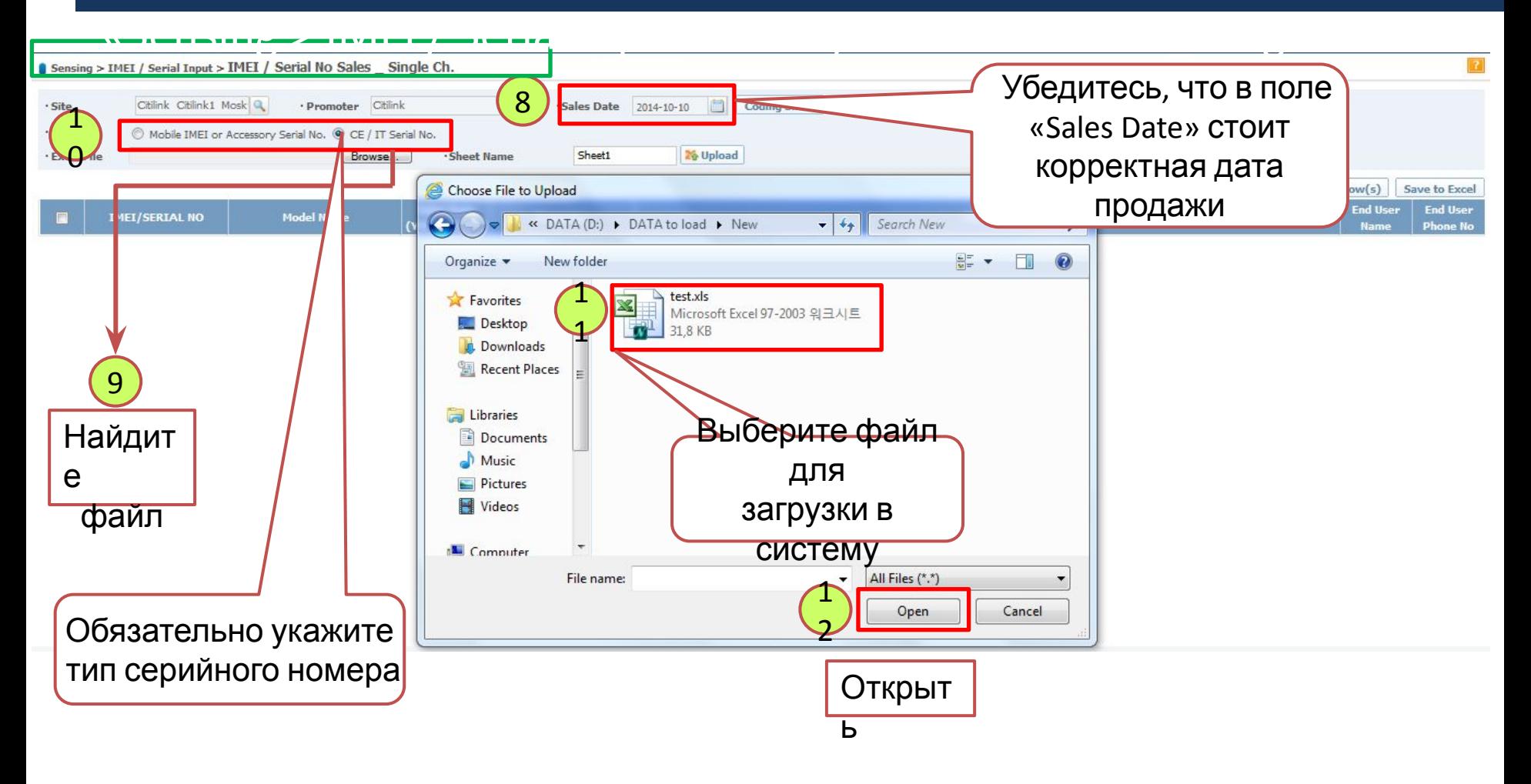

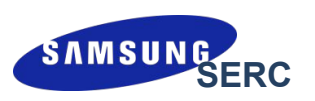

### 2) Внесение IMEI/Serial Number с использованием EXCELфайла:

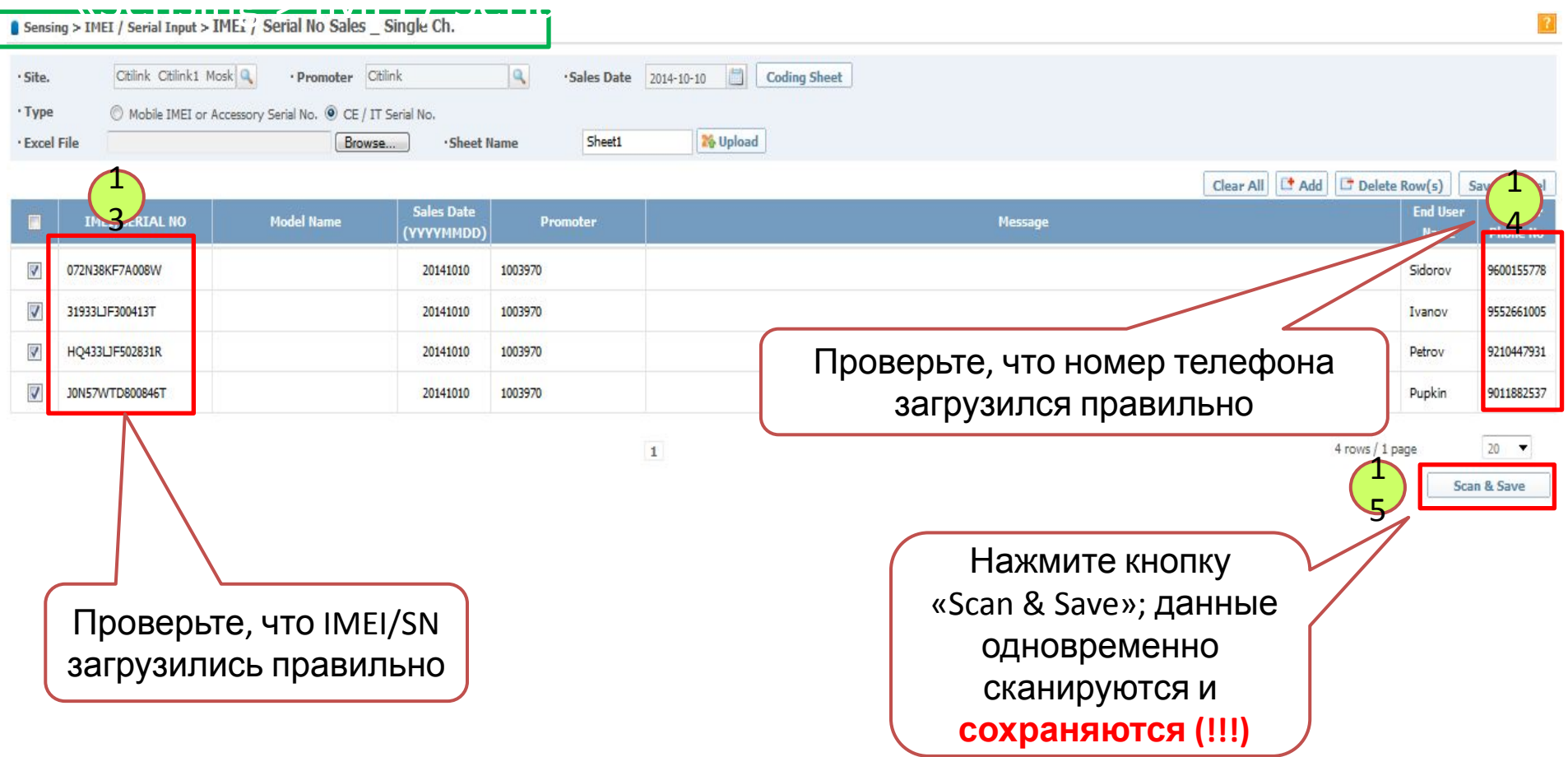

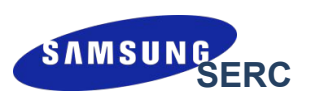

### 2) Внесение IMEI/Serial Number с использованием EXCELфайла:

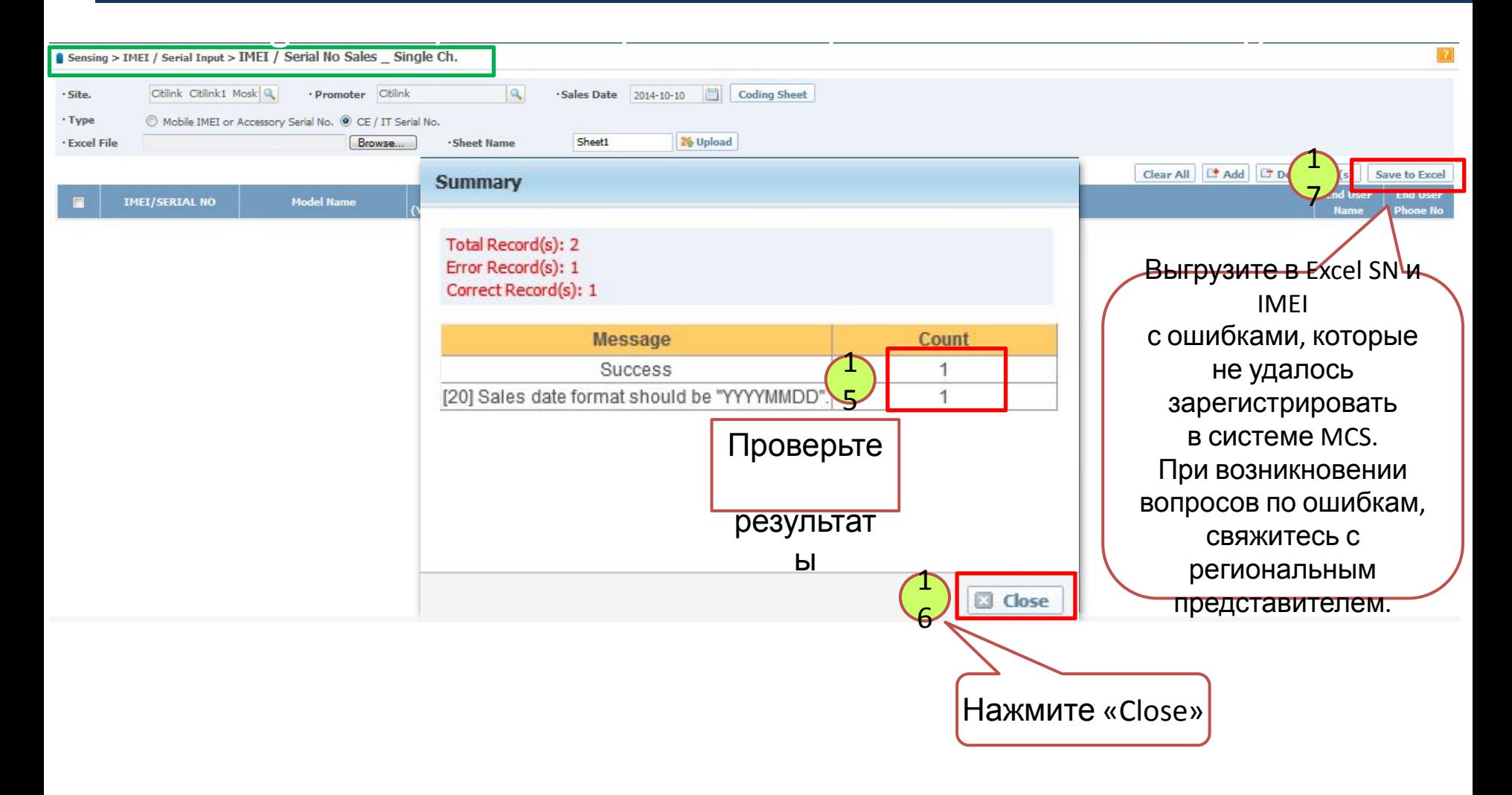

### Просмотр и удаление загруженных

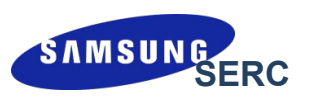

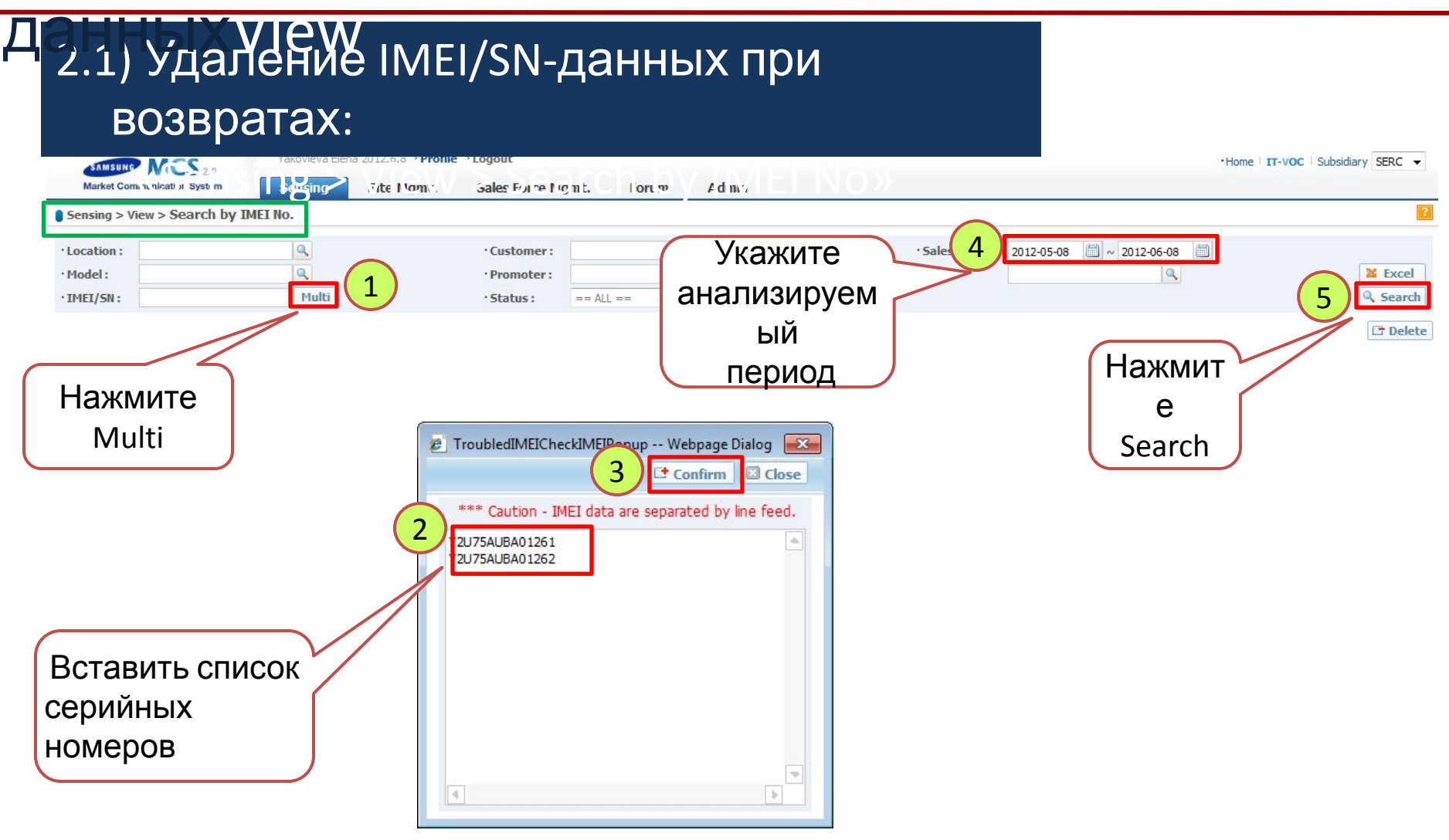

# Просмотр и удаление загруженных данных в

### 2.2) Удаление IMEI/SN-данных при возвратах:

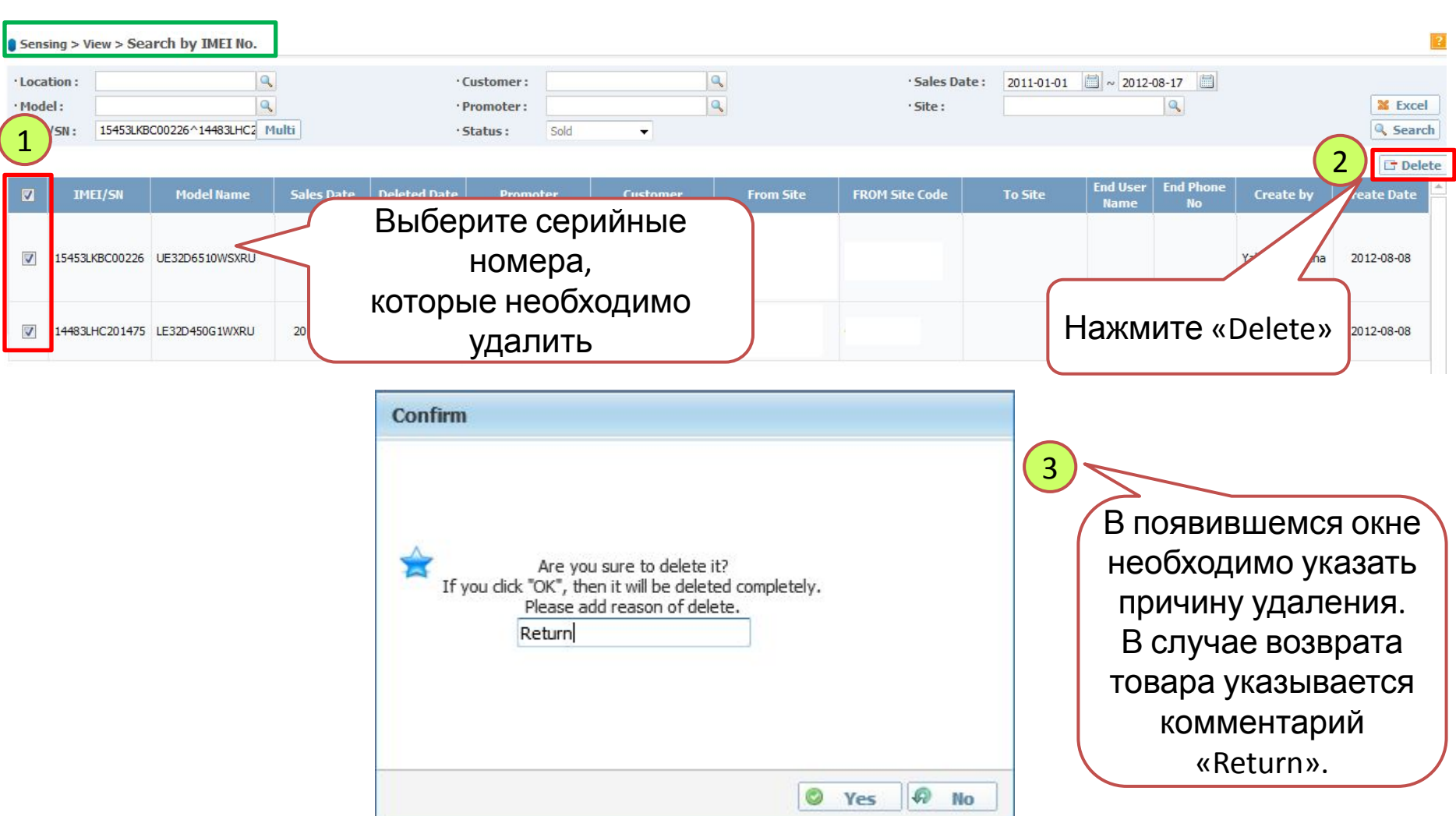

# Просмотр и удаление загруженных данных в

### 2.2) Удаление IMEI/SN-данных при возвратах:

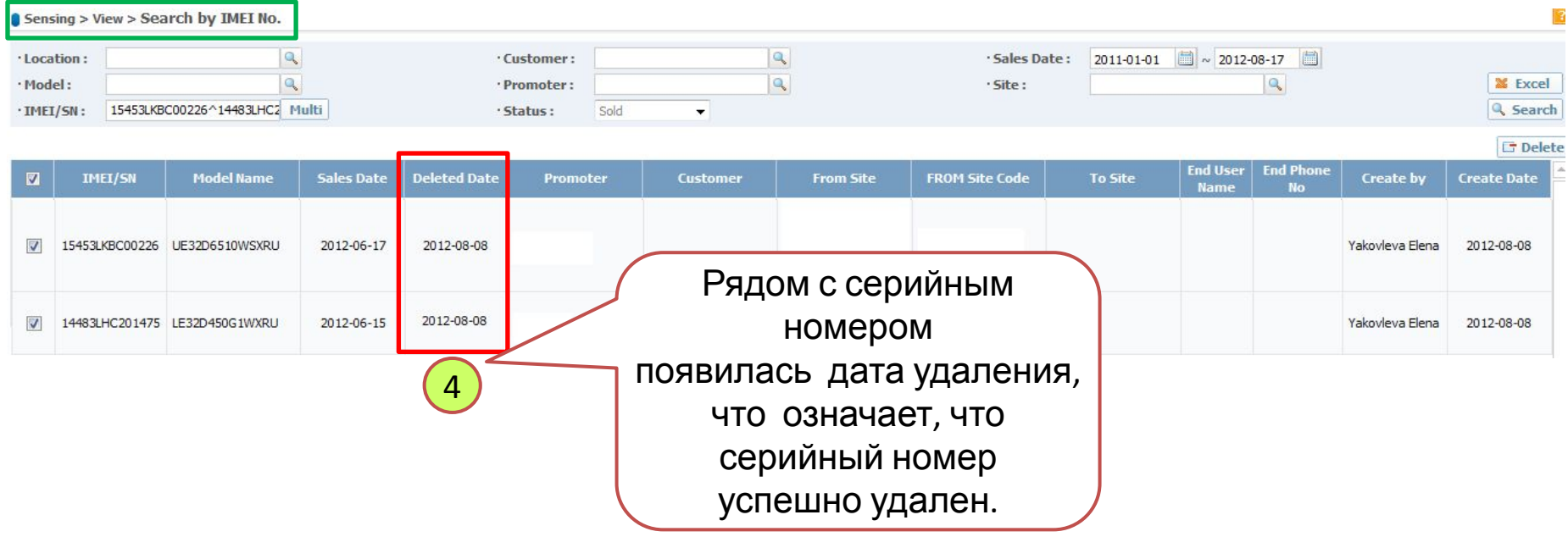

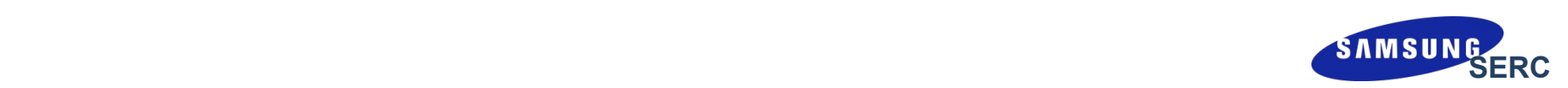

# **Использование системы MCS под логином партнера (формат 10ХХХХХ или FXRXXXXXXX)**

Сканирование и внесение данных в систему

**\*\*\* Под логином партнера можно регистрировать как розничные, так и оптовые продажи.**

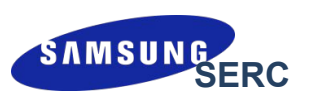

#### 5 ALLLU

#### Внесение IMEI/SN с магазинов с использованием EXCEL- $1)$ файла:

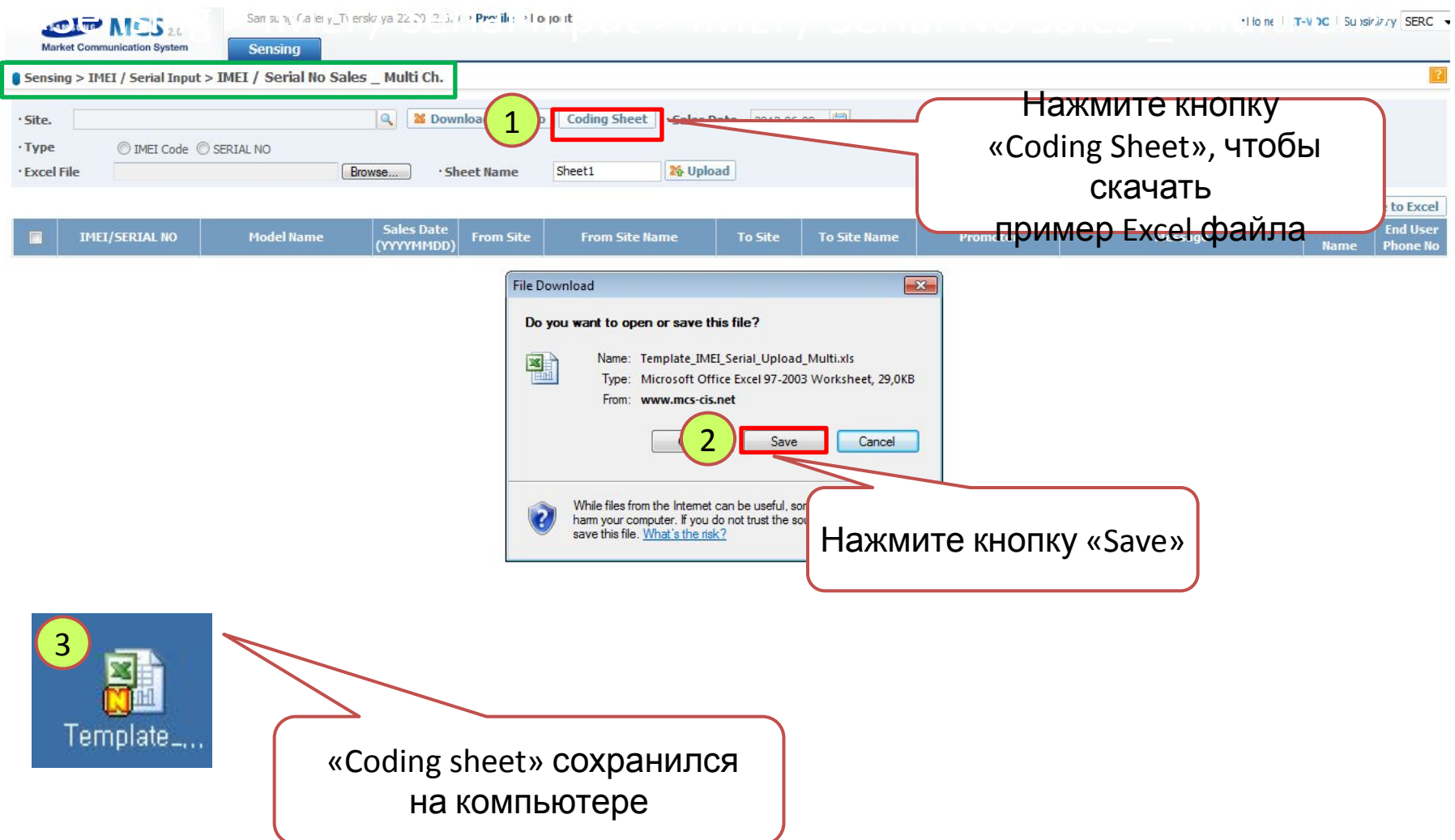

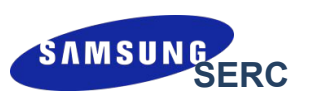

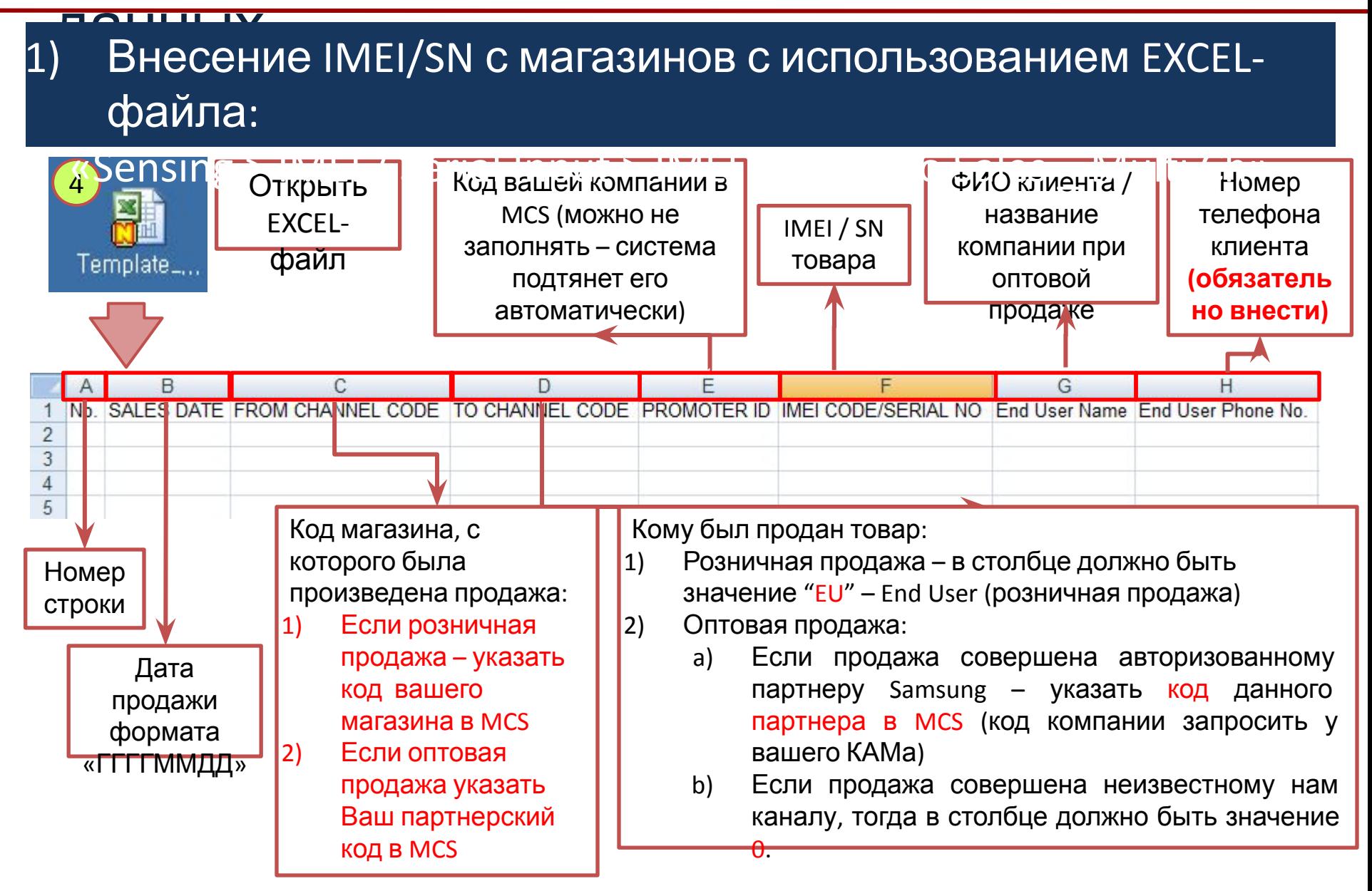

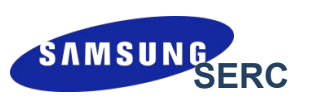

#### данных 1) Внесение IMEI/SN с магазинов с использованием EXCELфайла:

#### <mark>;</mark> Пример формирования Excel файла по продажам всех магазинов 5

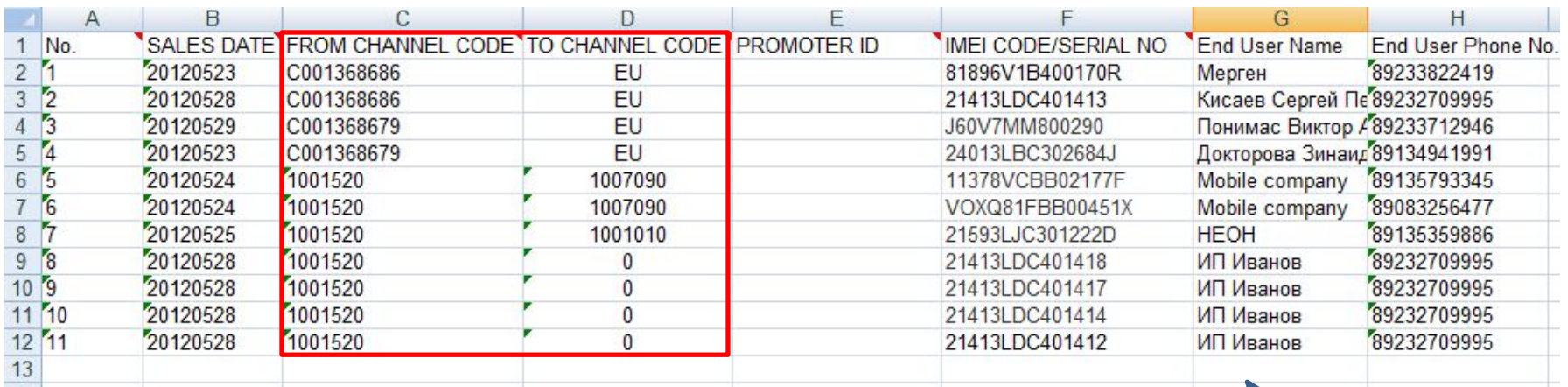

Еще раз про особенности загрузки оптовой и розничной продажи.

#### **1) Розничная продажа**

- A. From channel code код вашего магазина! Ни в коем с**ду я зере ста в изврузк**и необходимо WEI и компании! серийные номера сохранять на разных
- B. To channel code EU

#### 2) **Оптовая продажа**

- A. From channel code код вашей компании в MCS
- B. To channel code
	- i. Код партнера в MCS, кому была совершена оптовая продажа
	- ii. 0 если оптовая продажа совершена неизвестному каналу

листах/файлах и подгружать на сайт MCS **по**

**очереди**.

Рекомендуемая периодичность загрузки данных в

систему MCS - 1 раз в день

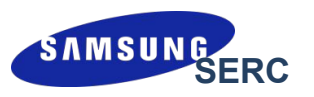

Столбец «To Site Code» в загрузочном файле может быть равен:

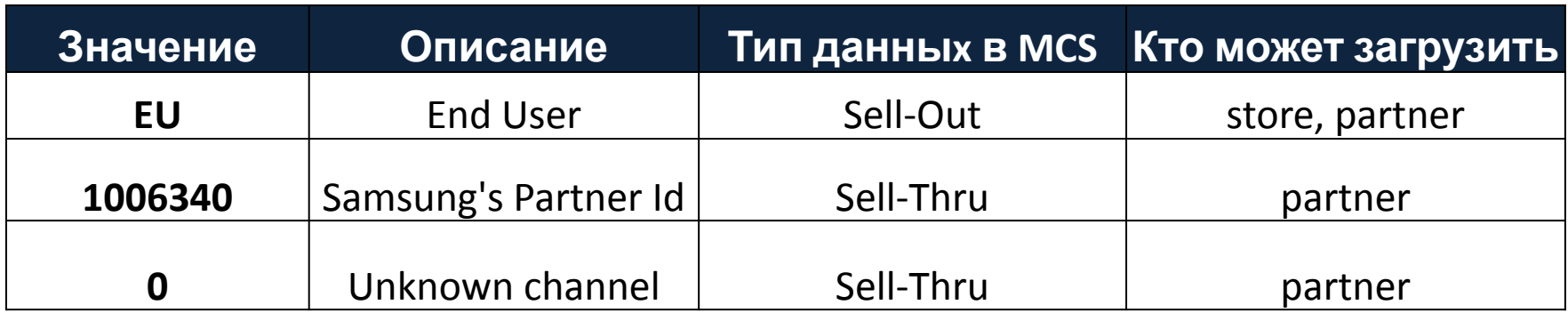

При загрузке оптовых продаж ни в коем случае нельзя ставить значение EU в столбце «To Site Code», потому что в последующем у других компаний будут проблемы при регистрации серийных номеров. Также не забывайте, что при продаже конечному пользователю сразу стартует электронная гарантия.

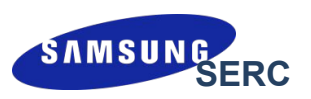

#### 5 A LL LL IV

#### Bнесение IMEI/SN с магазинов с использованием EXCEL- $|1)$ файла:

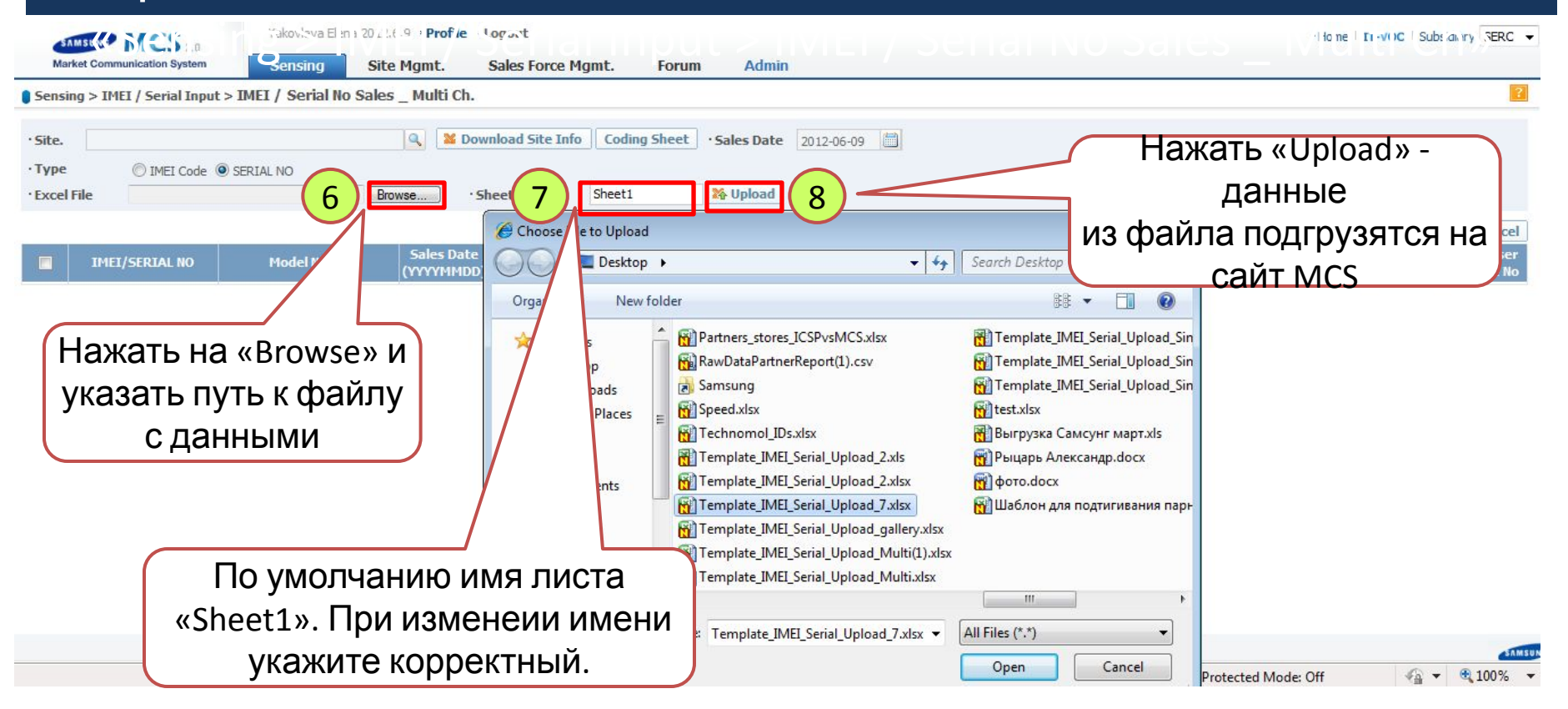

#### 50111111

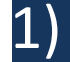

#### Внесение IMEI/SN с магазинов с использованием EXCELфайла:

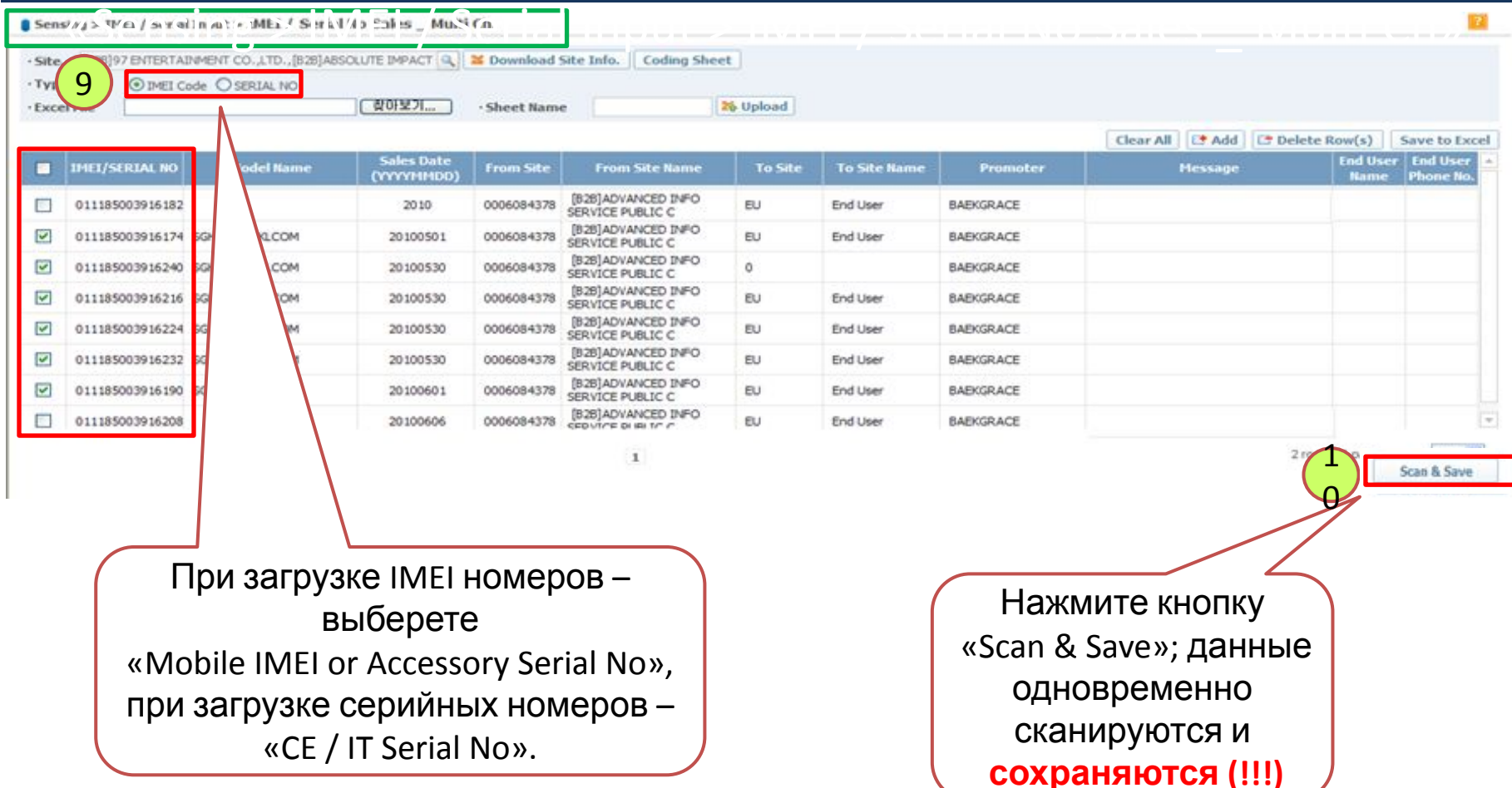

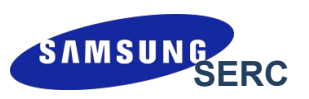

#### 5 A LL LL L

#### Внесение IMEI/SN с магазинов с использованием EXCEL- $|1)$ файла:

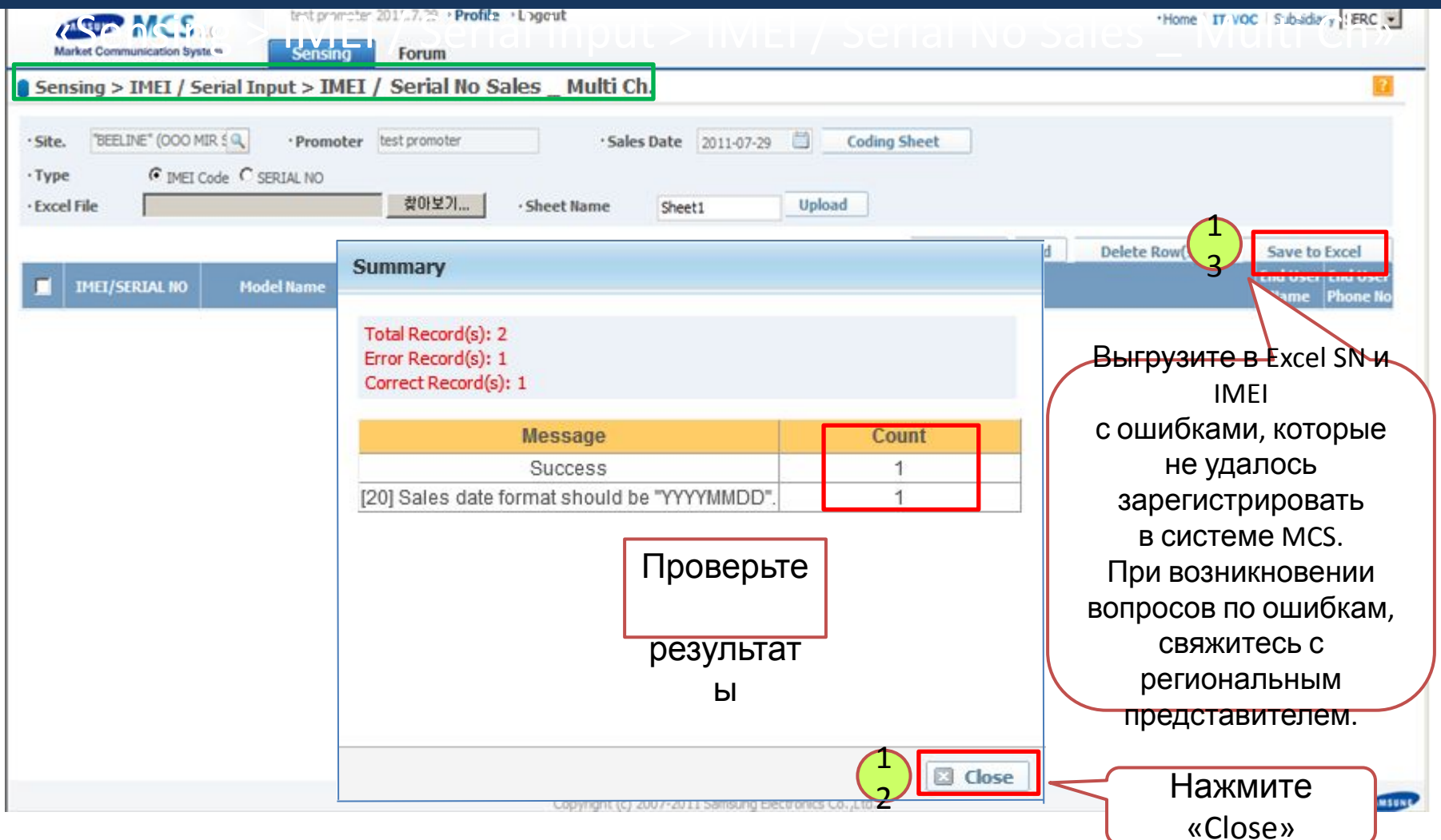

### При возникновении каких-либо вопросов, пожалуйста, свяжитесь с указанными ниже людьми

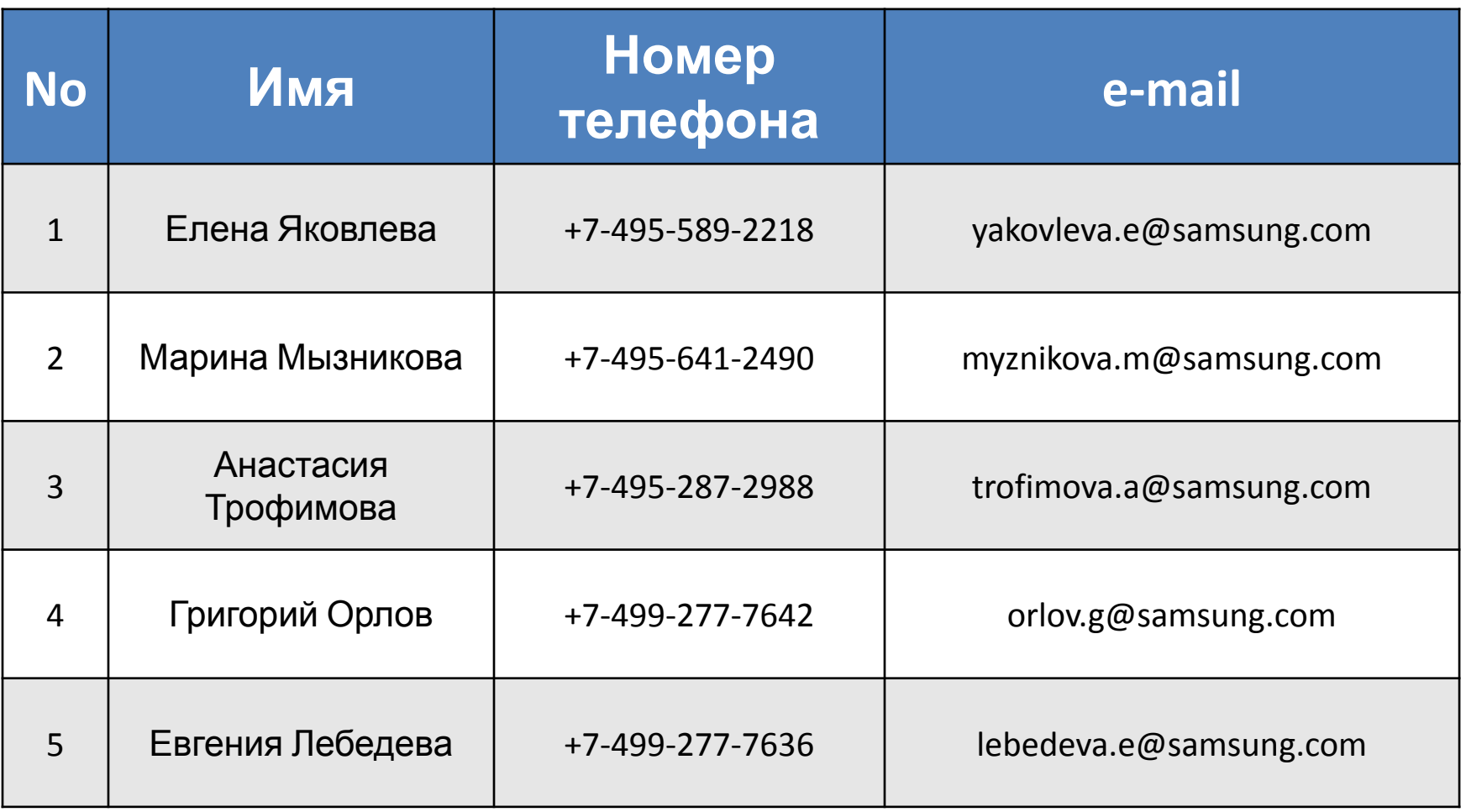